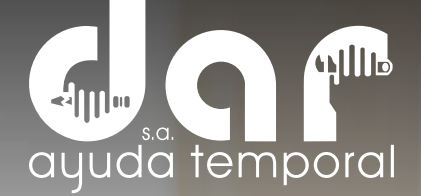

## MANUAL DE AUTOGONSULTAS DESCARGUE SUS COMPROBANTES DE PAGO

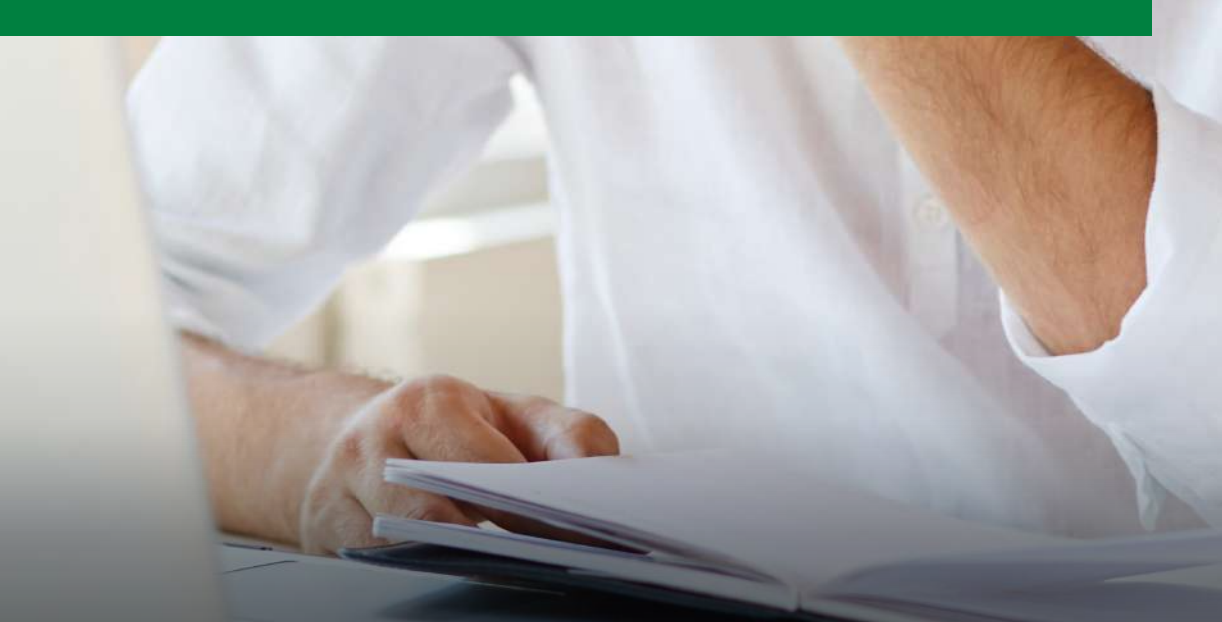

Pbx. (604) 251 22 00 I darayuda@darayuda.com.co I Cra. 46 # 52 -140 Piso 10/11 Medellín, Colombia www.darayuda.com.co | m + 0 0 Dar Ayuda Temporal

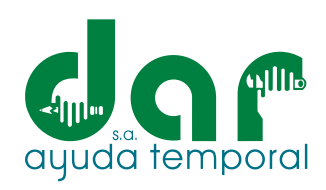

### $\blacksquare$ . Ingrese al sitio web de Dar Ayuda Temporal S.A.: https://darayuda.com.co/

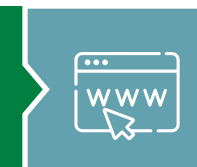

### 2. Seleccione (clic) en el botón de Empleados

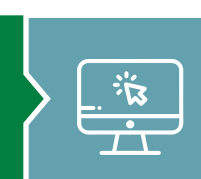

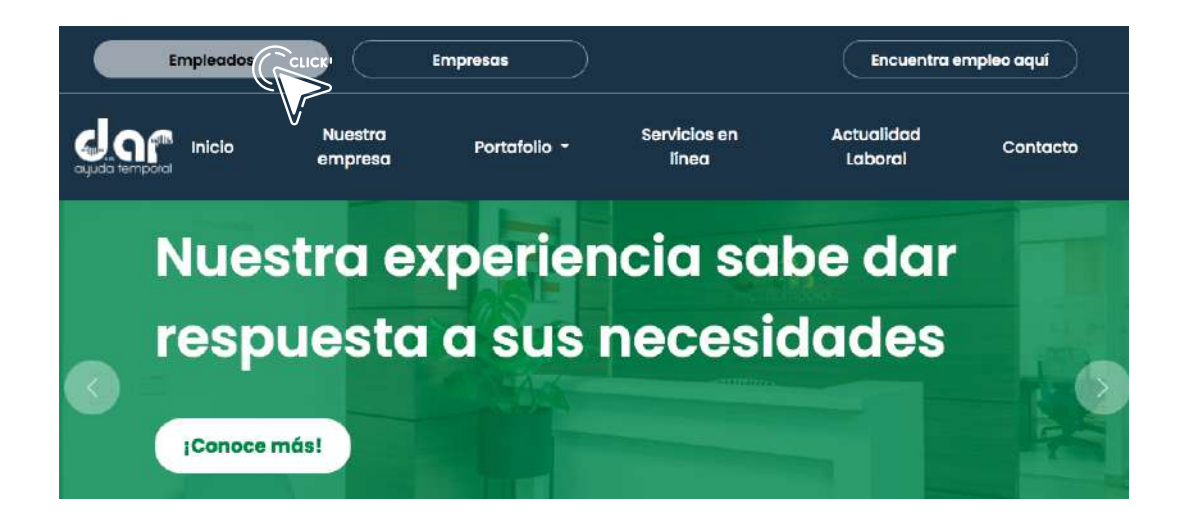

3. Digite su usuario (Código de contrato) y contraseña, como se ve en le imagen.

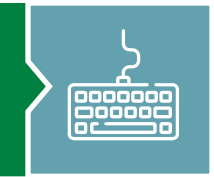

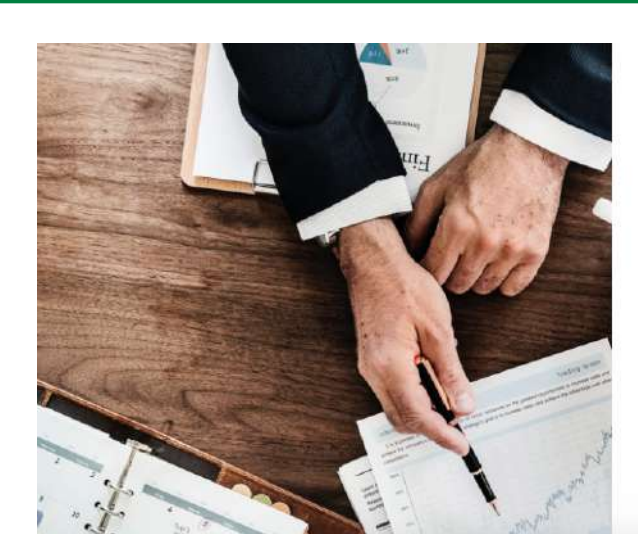

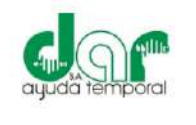

DAR AYUDA S.A.

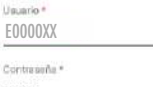

zHa olvidado su contraseña?

 $\leftarrow$ 

#### REGISTRARSE

Copyright @ Praxedes Midnsoft Group S.A.S

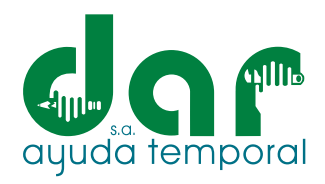

## 4. Seleccione "MIS CERTIFICACIONES".

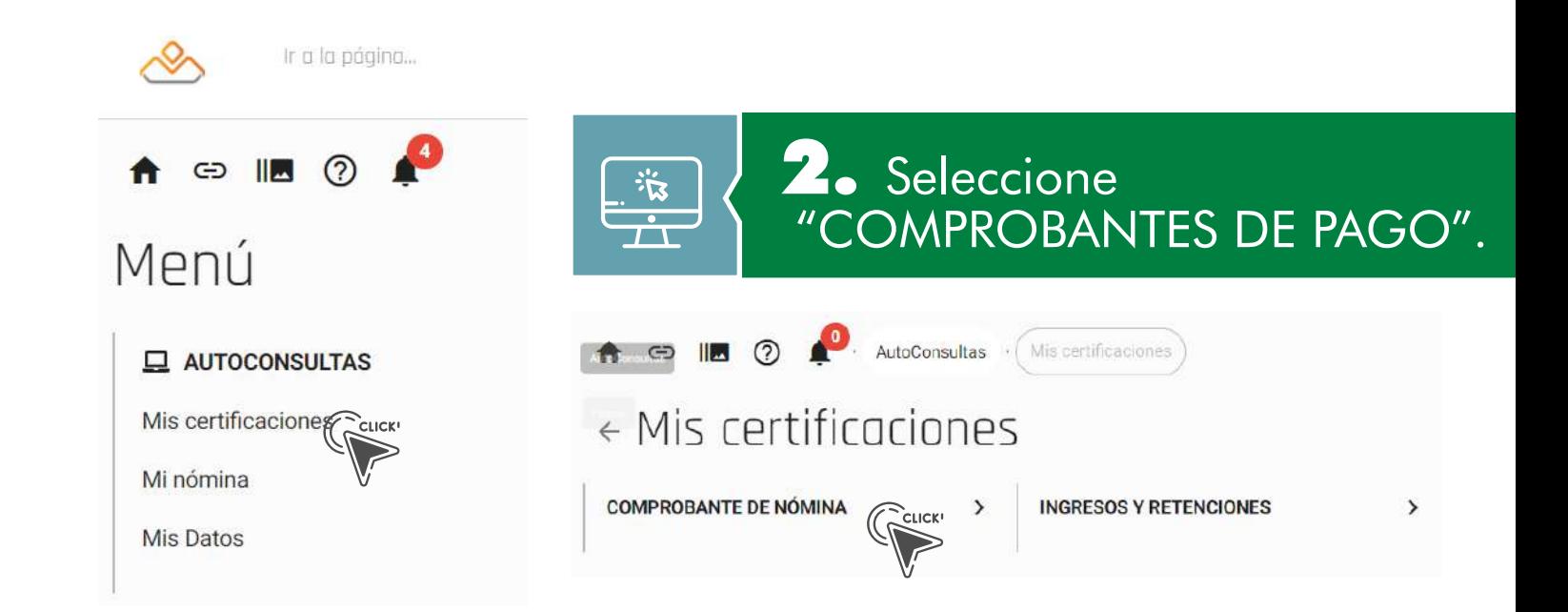

# 5. Seleccione la lupa y luego seleccione el periodo de pago a generar.

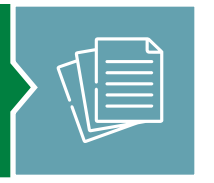

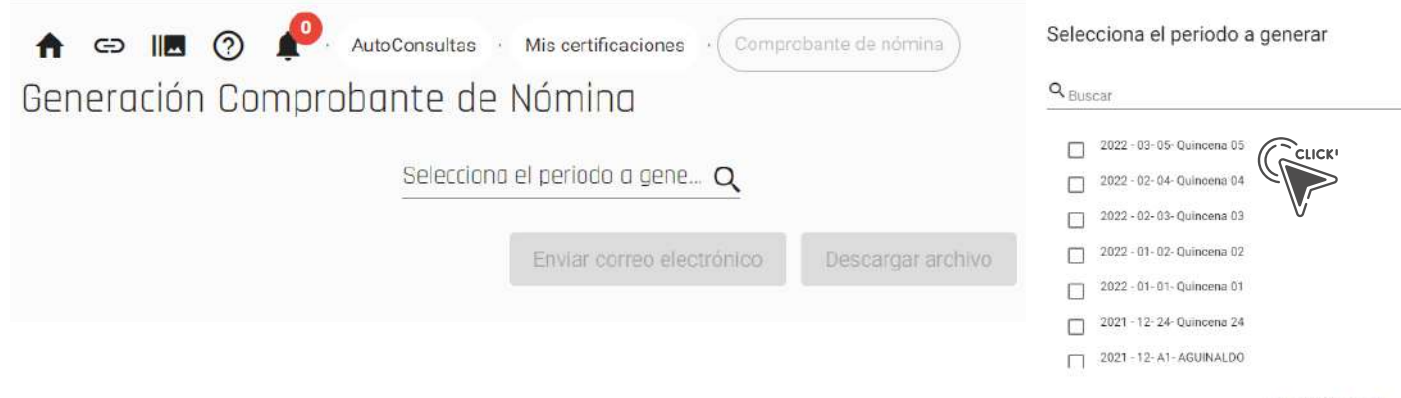

Items por pagina: 10 -

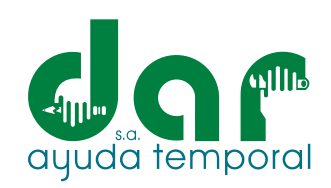

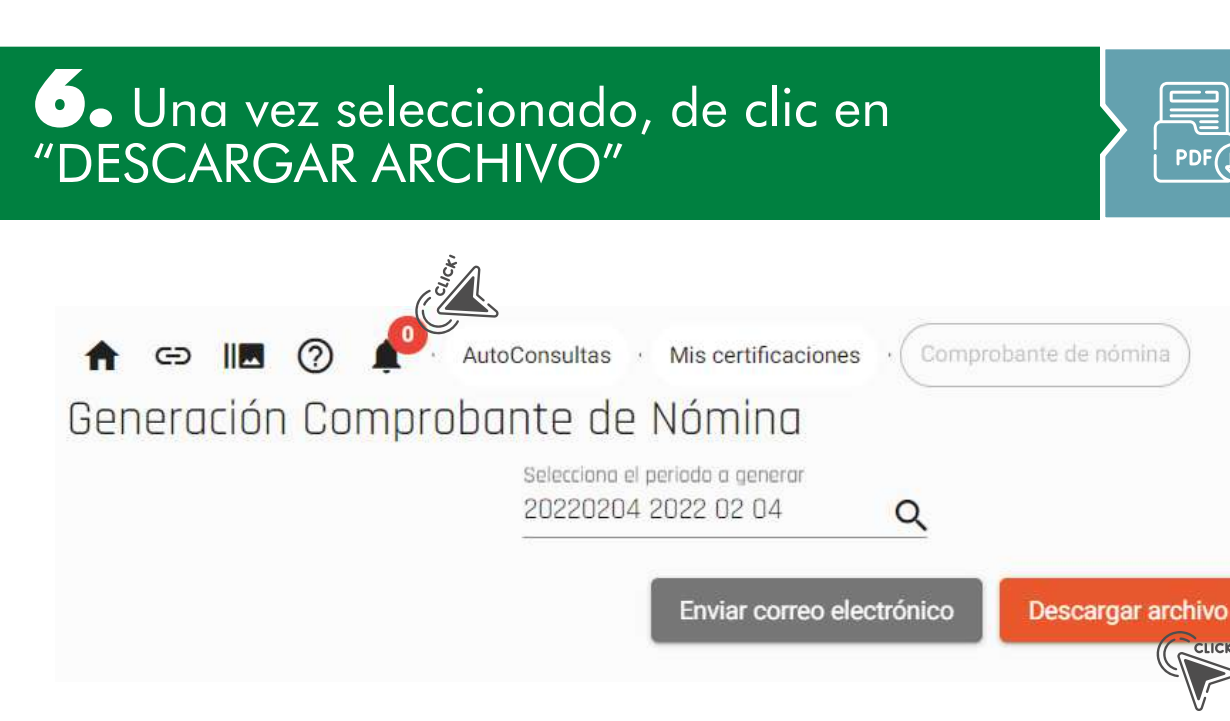

7. Diríjase a la ventana de notificaciones y seleccione Comprobante (s) Comprobantes Nómina.

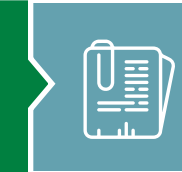

 $PDF($ 

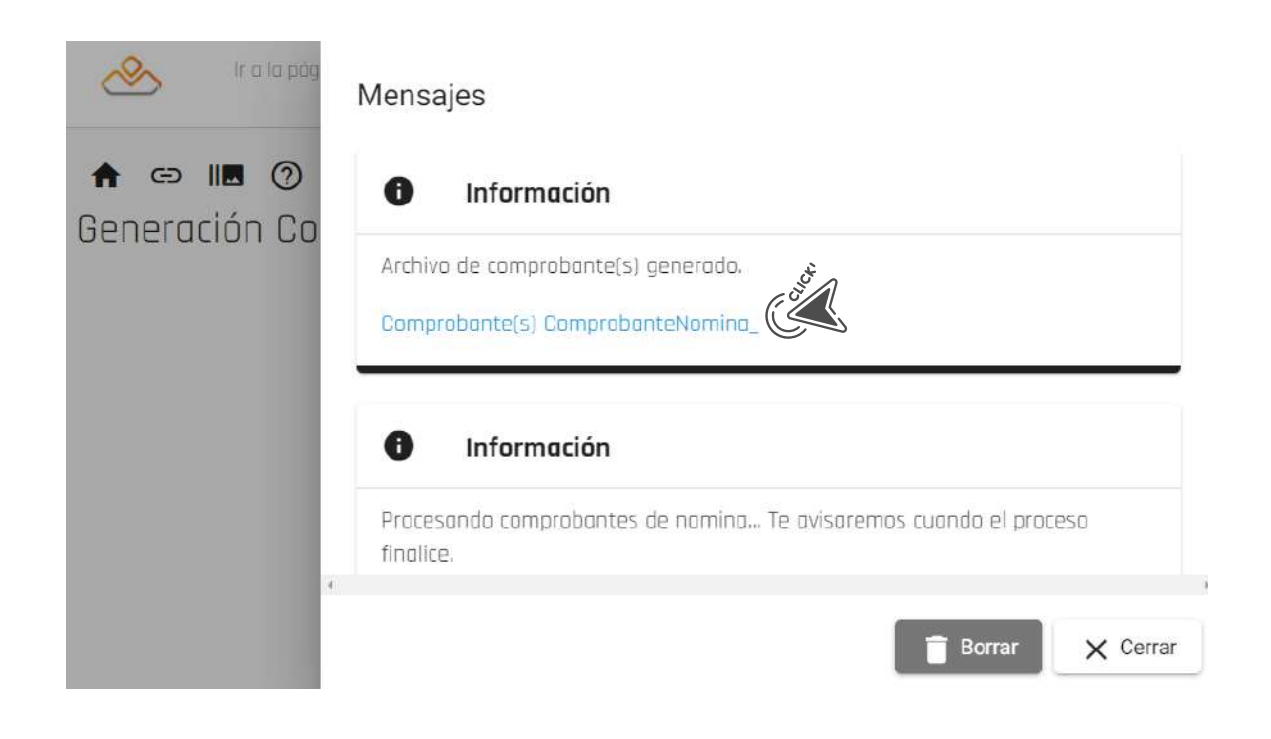

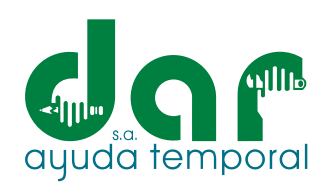

⋿

8. En cuanto lo seleccione, el sistema automáticamente lo guiará a que guarde este archivo.

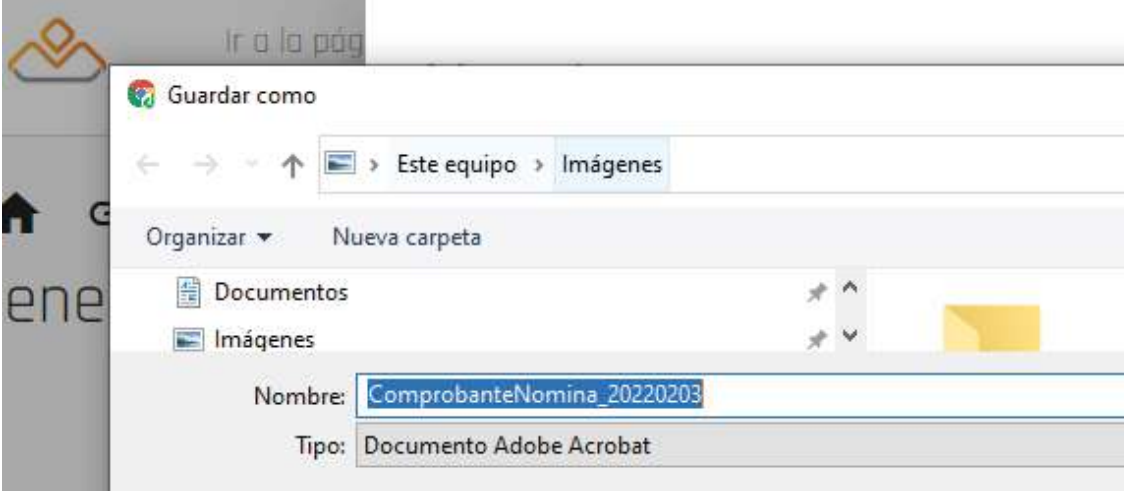

9. Una vez seleccione Guardar, podrá descargar su comprobante de pago.

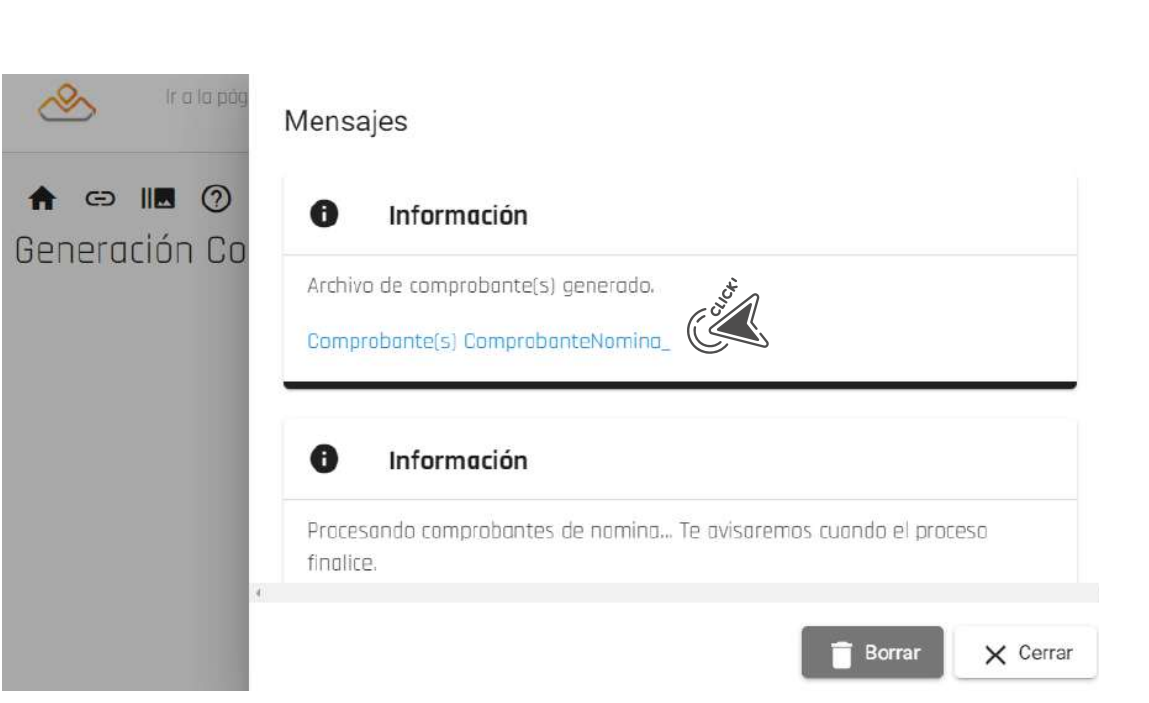

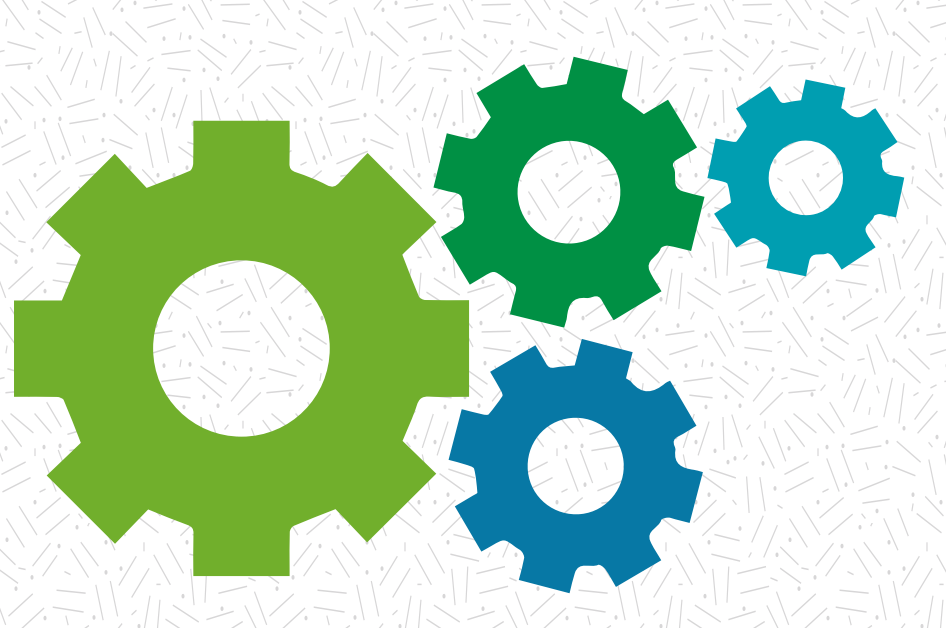

# Nuestra experiencia **sabe dar respuesta** a sus necesidades

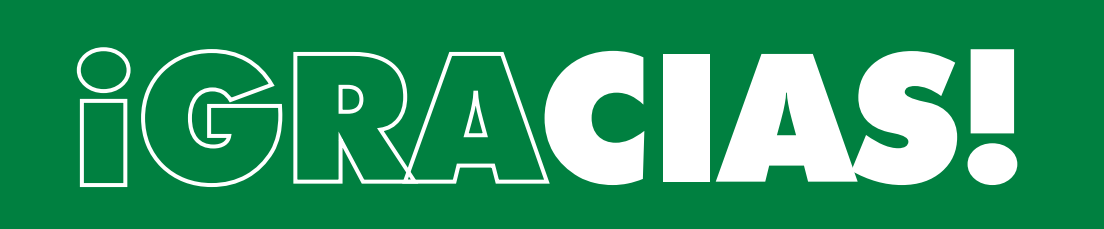

Pbx. (604) 251 22 00 I darayuda@darayuda.com.co I Cra. 46 # 52 -140 Piso 10/11 Medellín, Colombia www.darayuda.com.co | n 0 0 Dar Ayuda Temporal